# POPMobil

# INSTRUKTIONER POP MOBIL

- för mobilbankappen

LADDA NER DEN FRÅN DIN APPBUTIK!

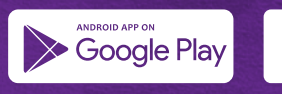

Available on the **App Store** 

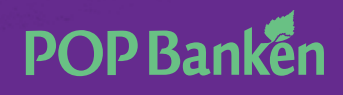

POP

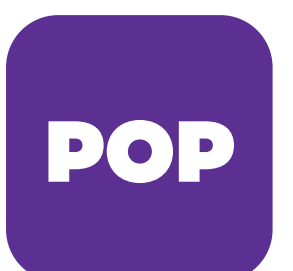

Nya POP Mobil är POP Bankens och POP Försäkrings gemensamma mobilapp med vilken du sköter både bank- och försäkringsärenden smidigt och säkert. Med POP Mobil betalar du räkningar till exempel i bilen eller båten – och med POP Nyckel-kodappen kan du bekräfta dem utan kodlista på papper.

#### SÅ HÄR AKTIVERAR DU POP MOBIL

STEG 1.

Logga in. Använd POP Nyckel vid den första identiferingen.

När du loggar in med POP Nyckel ska du endast ange användarnamn och klicka på Följande.

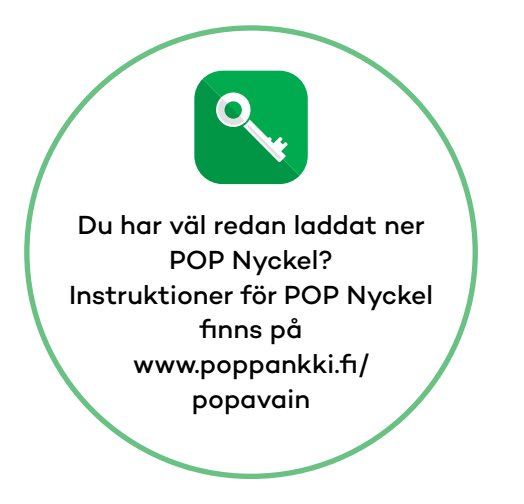

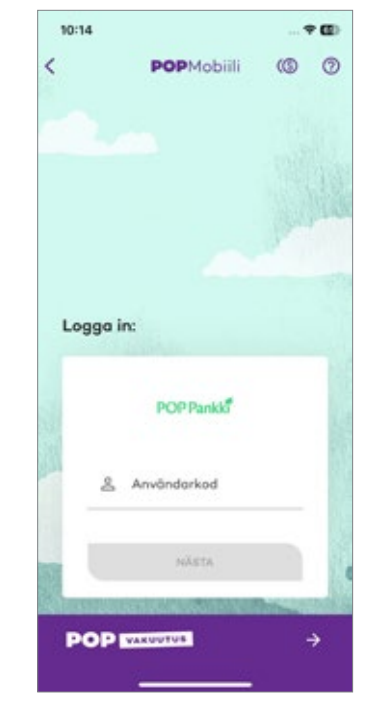

#### STEG 2.

Om du redan har installerat kodappen POP Nyckel öppnas den automatiskt och ber dig bekräfta inloggningen i mobilbanken. Bekräfta inloggningen med POP Nyckels pinkod.

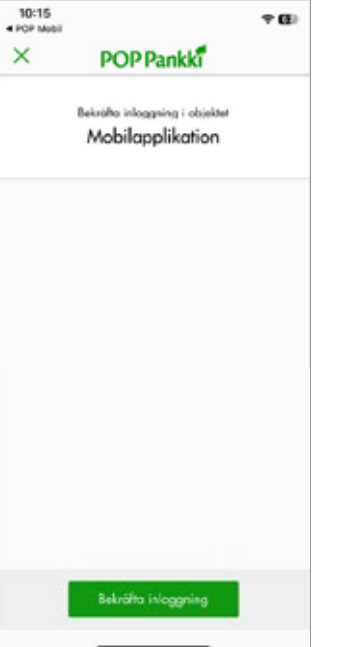

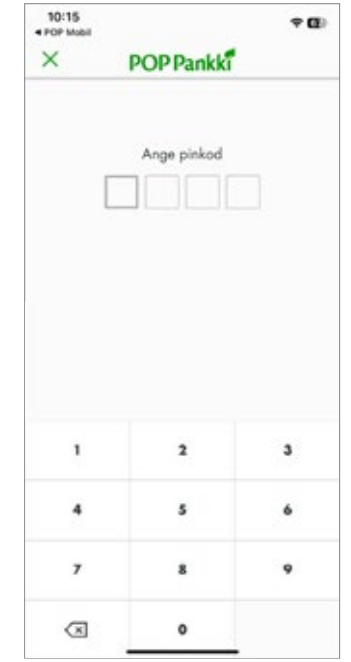

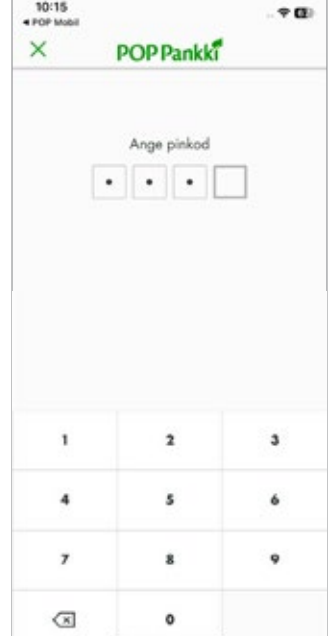

### **POP Banken**

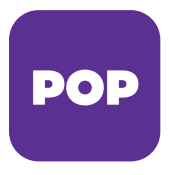

#### STEG 3.

Efter bekräftelsen kan du skapa en pinkod med 4–8 siffror i POP Mobil. Bekräfta pinkoden genom att ange den en gång till.

När du väljer pinkod ska du beakta att den bör vara lätt att komma ihåg men svår att gissa. Pinkoden får inte vara en enkel siffersträng (t.ex. 1234 eller 0101). Den får inte heller vara födelsedatum och absolut inte samma kod som betalkortets pinkod. Du kan byta pinkod senare.

#### STEG 4.

Om din enhet stöder fngeravtrycksidentifering kan du aktivera den eller använda pinkoden för inloggning. En del iOS-enheter stöder också ansiktsidentifering vid inloggning.

Du kan också skapa fera profler i POP Mobil. Efter att du skapat den första proflen. På sidan "Logga in" klickar du på ikonen med tecknet + och två skepnader. Du kan nu skapa en ny profl. Därefter kan du välja med vilken profl du loggar in genom att svepa från höger till vänster på skärmen. Du kan också använda POP Mobil med bankkoder för företag.

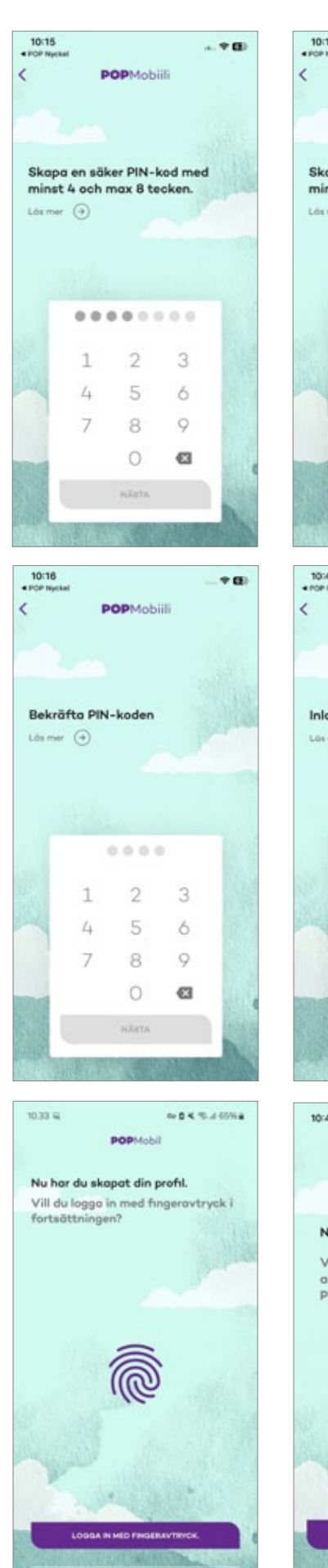

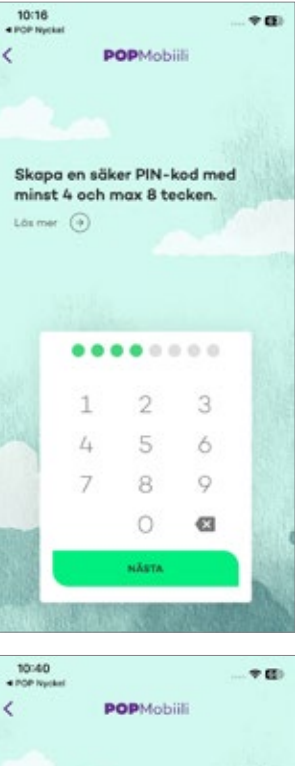

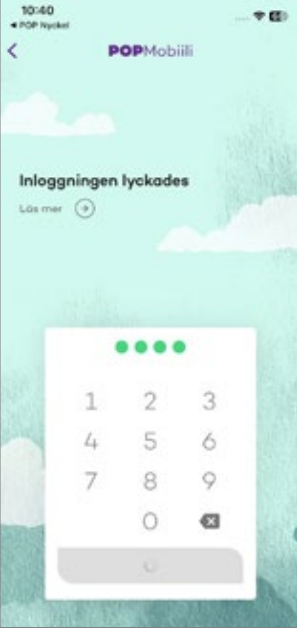

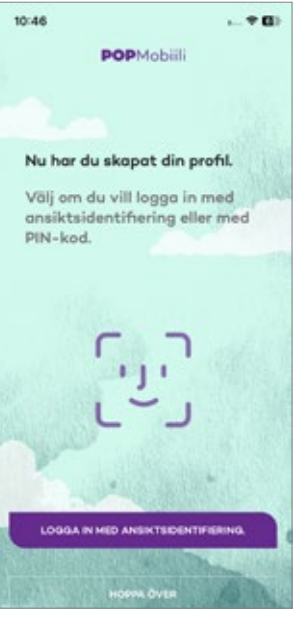

### **POP Banken**

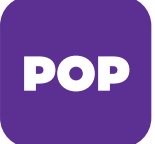

#### VAR SKA JAG LADDA NER POP MOBIL?

Du hittar POP Mobil i appbutiken med sökordet "pop mobil". Ladda ner appen från App Store eller Google Play.

Användningen av mobilbanken ingår i priset på nätbankskoder.

POP Mobil fungerar i Android- och iPhoneenheter. Android-versionen fungerar med 8.0 och nyare operativsystem, medan iOSversionen fungerar med 13.4 och nyare operativsystem.

#### SÅ HÄR AKTIVERAR DU POP NYCKEL

1. Ladda ner appen POP Nyckel på din smarttelefon eller pekdator från appbutiken.

 **App Store** (Apples iPhoneoch iPad-enheter)

 **Google Play** (Android-telefoner och -enheter)

- 2. Starta appen genom att klicka på den gröna nyckelikonen.
- 3. Registrera POP Nyckel med nätbankskoderna och kodkortet. Välj pinkod för framtida bruk och namnge användarkontot efter att du öppnat appen. Om appen är låst ska du låsa upp den genom att logga in i nätbanken med kodlistan.

Nu kan du bekräfta betalningar och logga in i tjänster med POP Nyckel.

Instruktioner för POP Nyckel fnns på poppankki.f/popavain.

Vi utvecklar aktivt våra tjänster med hjälp av kundrespons. Du kan skicka utvecklingsförslag och respons relaterade till POP Mobil till [popmobiili@poppankki.f.](mailto:popmobiili@poppankki.fi)